# **RAYPLAN 12A SP1**

Notes de mise à jour

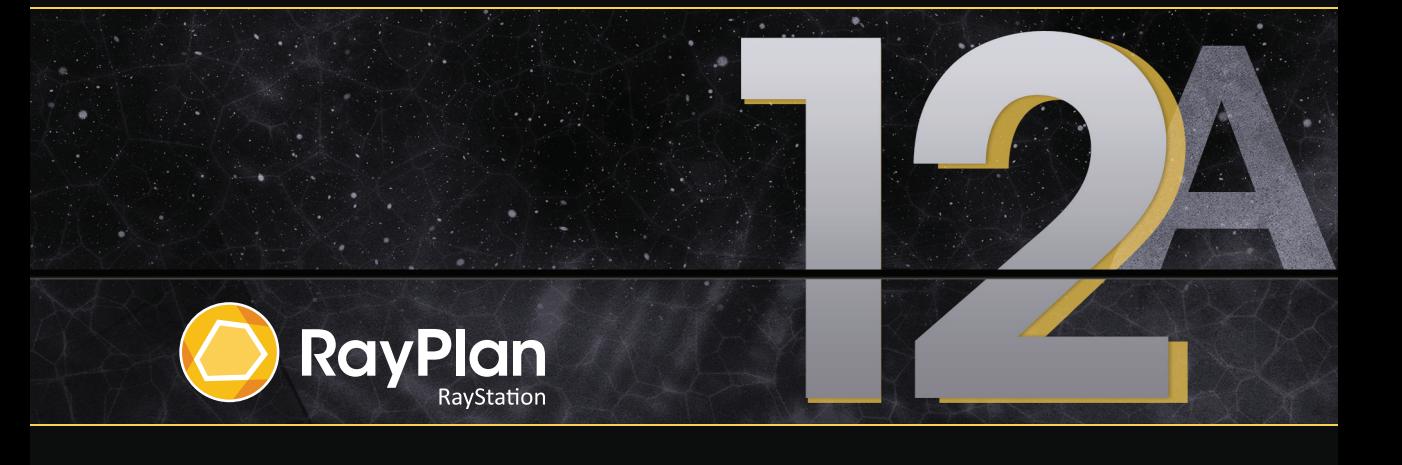

Traceback information: Workspace Main version a733 Checked in 2022-10-13 Skribenta version 5.5.026

#### *Désistement*

**Japon** : pour connaître les informations réglementaires au Japon, reportez-vous à la clause de non-responsabilité RSJ-C-02-003 pour le marché japonais.

#### *Déclaration de conformité*

## $C \epsilon_{2862}$

Conforme à la Réglementation des dispositifs médicaux (MDR) 2017/745. Une copie de la Déclaration de conformité correspondante est disponible sur demande.

#### *Droit d'auteur*

Ce document contient des informations protégées par le droit d'auteur. Aucune partie de ce document ne peut être photocopiée, reproduite ou traduite dans une autre langue sans approbation écrite préalable de RaySearch Laboratories AB (publ).

Tous les droits sont réservés. © 2022, RaySearch Laboratories AB (publ).

#### *Les documents imprimés*

Des exemplaires imprimés du Manuel d'instructions et les documents associés aux notes de mise à jour sont disponibles sur demande.

#### *Marques de commerce*

RayAdaptive, RayAnalytics, RayBiology, RayCare, RayCloud, RayCommand, RayData, RayIntelligence, RayMachine, RayOptimizer, RayPACS, RayPlan, RaySearch, RaySearch Laboratories, RayStation, RayStore, RayTreat, RayWorld et le logo RaySearch Laboratories sont des marques déposées de RaySearch Laboratories AB (publ)\* .

Les marques de tiers utilisées dans la présente appartiennent à leurs propriétaires respectifs qui ne sont en aucune façon affiliés à RaySearch Laboratories AB (publ).

RaySearch Laboratories AB (publ) et ses filiales seront collectivement dénommées ci- après RaySearch.

\* Soumis à enregistrement dans certains marchés.

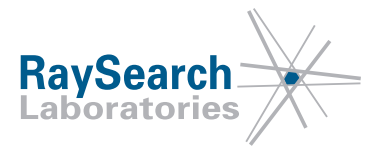

## **TABLE DES MATIERES**

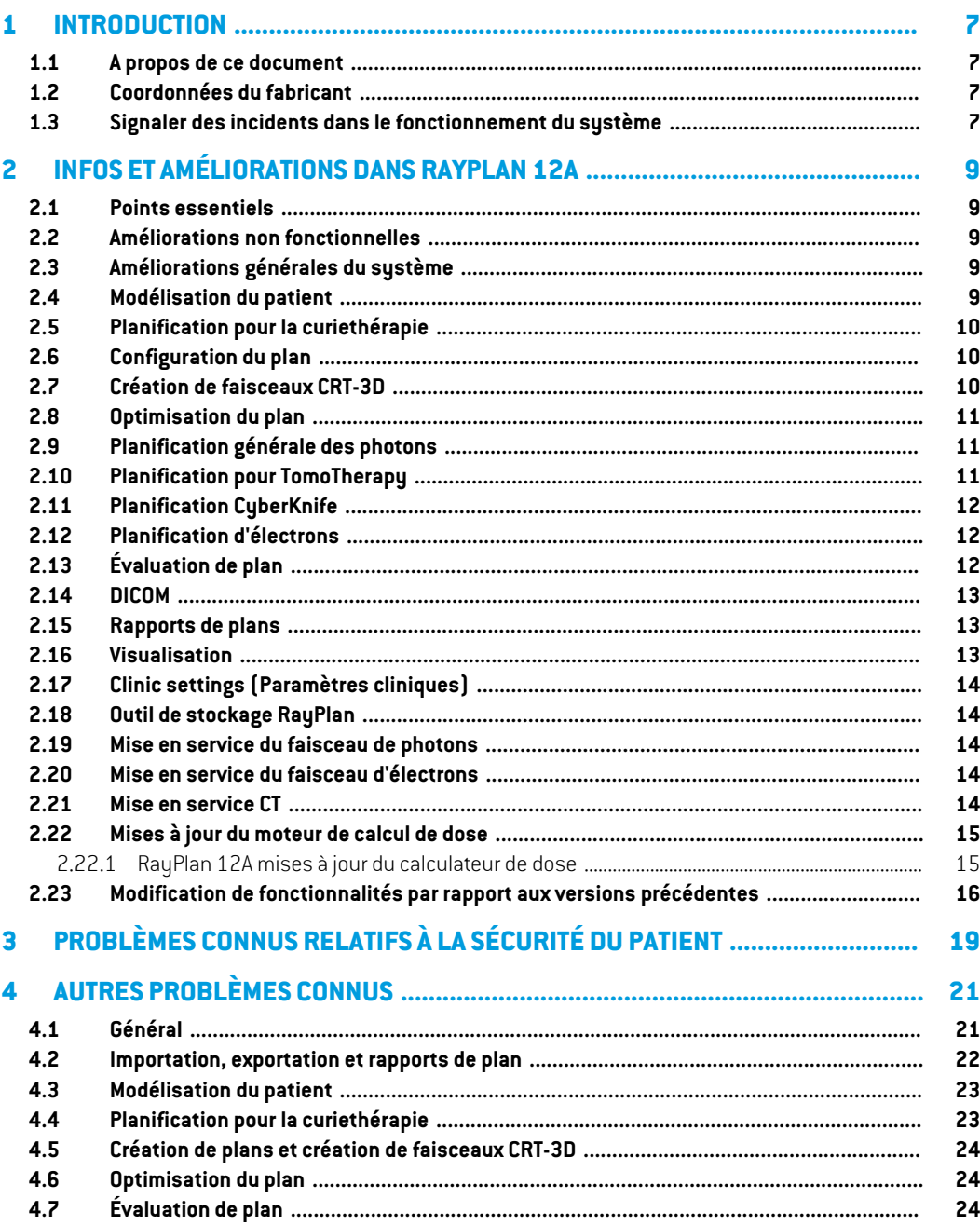

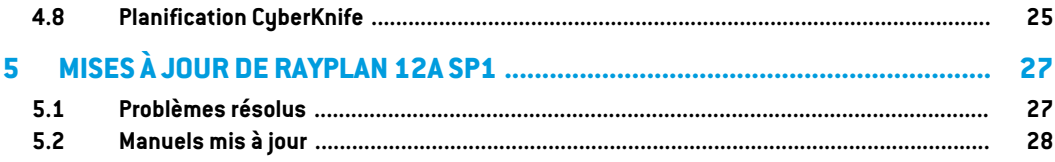

## <span id="page-6-0"></span>**1 INTRODUCTION**

#### <span id="page-6-1"></span>**1.1 A PROPOS DE CE DOCUMENT**

Ce document contient des notes importantes sur le système RayPlan 12A. Il contient des informations relatives à la sécurité du patient et détaille les nouvelles fonctionnalités, les problèmes connus et les solutions possibles.

<span id="page-6-2"></span>**Tout utilisateur de RayPlan 12A doit avoir connaissance de ces problèmes connus.** Contactezle fabricant pour toute question portant sur le contenu.

#### **1.2 COORDONNÉES DU FABRICANT**

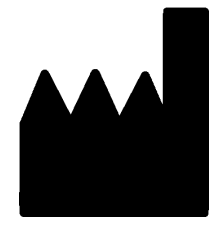

RaySearch Laboratories AB (publ) Eugeniavägen 18C SE-113 68 Stockholm Suède Téléphone : +46 8 510 530 00 E-mail : info@raysearchlabs.com Pays d'origine : Suède

#### <span id="page-6-3"></span>**1.3 SIGNALER DES INCIDENTS DANS LE FONCTIONNEMENT DU SYSTÈME**

Pour signaler tout incident ou erreur, envoyez un mail à l'assistance RaySearch : support@raysearchlabs.com ou contactez votre centre d'assistance local par téléphone.

Tout incident grave lié à l'appareil doit être signalé au fabricant.

Selon la règlementation applicable, vous pourrez également être tenus de signaler les incidents aux autorités nationales. Pour l'Union Européenne, les incidents graves doivent être signalés à l'autorité compétente de l'état membre de l'Union Européenne dans lequel l'utilisateur et/ou le patient est établi.

## <span id="page-8-0"></span>**2 INFOS ET AMÉLIORATIONS DANS RAYPLAN 12A**

<span id="page-8-1"></span>Ce chapitre décrit les informations et les améliorations qui ont été apportées à RayPlan 12A par rapport à RayPlan 11B.

### **2.1 POINTS ESSENTIELS**

- Planification de curiethérapie pour les projecteurs de source Elekta Flexitron.
- Nouveau moteur de calcul de dose d'électrons Monte Carlo, beaucoup plus rapide.
- <span id="page-8-2"></span>• Améliorations apportées à la planification CyberKnife.

### **2.2 AMÉLIORATIONS NON FONCTIONNELLES**

- Le journal d'audit d'un patient est désormais visible dans RayPlan. Tout changement majeur relatif au patient est visible. Il est possible de rechercher et de filtrer les journaux selon l'heure, l'utilisateur et la catégorie, ainsi qu'en utilisant un texte libre.
- <span id="page-8-3"></span>• Le service d'indexation contient désormais un cache de patients permettant d'accélérer le redémarrage de RayPlan.

## **2.3 AMÉLIORATIONS GÉNÉRALES DU SYSTÈME**

- La validation de la géométrie d'entrée du faisceau dans le patient s'effectue désormais lors du calcul de la dose afin de s'assurer que tous les avertissements s'affichent plus tôt dans le processus de planification.
- <span id="page-8-4"></span>• Il est désormais possible d'ajouter des balises sur les plans et les ensembles de structures. Les balises peuvent être utilisées pour rechercher ou filtrer des patients spécifiques, soit dans la boîte de dialogue*Ouvrir* soitlors dutransfert des données des patients d'unsystème à l'autre à l'aide de RayStation Storage Tool (l'outil de stockage RayStation).

## **2.4 MODÉLISATION DU PATIENT**

- Il est désormais possible de visualiser les recalages d'images inversées.
	- S'il existe un recalage d'image de la série d'images A vers la série d'images B, le recalage s'affichera dans des vues de fusion ou les vues côte à côte et sera utilisé lors de la copie de géométries de ROI (quelle que soit la série d'images primaire/secondaire).
- Il est désormais possible de définir un recalage d'image comme *recalage par défaut pour la fusion*. Le recalage sélectionné comme étant le *recalage par défaut pour la fusion* sera automatiquement sélectionné lors de l'activation de la fusion ou des vues côte à côte, ou lors de la copie de géométries de ROI.
- Les calculs d'expansion/contraction de marge pour les ROI ont été mis à jour et sont désormais plus rapides. Des différences mineures peuvent être observées dans les marges calculées par rapport aux versions précédentes.
- <span id="page-9-0"></span>• Il est désormais possible de définir une méthode d'initialisation par défaut pour un modèle de structures.

### **2.5 PLANIFICATION POUR LA CURIETHÉRAPIE**

- Il est désormais possible de créer des plans pour les projecteurs de source Elekta Flexitron. Les plans créés dans RayPlan peuvent être importés dans Oncentra Brachy, puis administrés sur le projecteur de source.
- Un nouveau graphique des temps d'arrêt permet de visualiser tous les temps d'arrêt plus précisément et de modifier facilement les temps d'arrêt manuellement.
- <span id="page-9-1"></span>• Il est désormais possible de définir facilement des temps d'arrêt tous les deux, quatre, cinq ou dix points d'arrêt sélectionnés.

#### **2.6 CONFIGURATION DU PLAN**

- Il est désormais possible de copier un jeu de faisceaux (beam set). Un jeu de faisceaux peut être copié à l'intérieur d'un plan ou depuis un autre plan, si les deux plans utilisent la même série d'images de planification et la même position de traitement du patient.
- Il est désormais possible de créer un nouveau plan en copiant des jeux de faisceaux (beam sets) depuis d'autres plans.
- <span id="page-9-2"></span>• Le module Plan Setup (Configuration du plan) inclut désormais deux vues Setup DRR.
	- Pour les systèmes d'imagerie avec plusieurs imageurs, il est désormais possible de visualiser différents imageurs dans chaque DRR afin de faciliter le positionnement de l'isocentre de l'imagerie.

## **2.7 CRÉATION DE FAISCEAUX CRT-3D**

• L'algorithme *Smart angles* pour Conformal Arc a été modifié pour utiliser une fonction de coût plus précise lors de la détermination de l'angle optimal. Désormais, le coût est défini comme la zone de la plus petite ouverture contenant entièrement toutes les cibles sélectionnées. L'algorithme est ainsi également utile pour des cibles uniques.

#### <span id="page-10-0"></span>**2.8 OPTIMISATION DU PLAN**

- Il est désormais possible d'exclure les faisceaux DMLC (Sliding window) de l'optimisation et d'optimiser uniquement les autres faisceaux.
- Les fonctions *Merge* (Fusionner) et *Split* (Séparer) les faisceaux sont désormais disponibles pour la technique de traitement SMLC.
- Les objectifs/contraintes DVH min ou max peuvent désormais être spécifiés en volume relatif ou en volume absolu.
- <span id="page-10-1"></span>• Lors de l'ajout d'un objectif clinique, *At most* (Au maximum) est sélectionné par défaut si la ROI sélectionnée est unOAR. Cela s'applique à *Average dose* (Dosemoyenne), *Volume at dose* (Volume par dose) et *Dose at volume*(Dose au volume).

#### **2.9 PLANIFICATION GÉNÉRALE DES PHOTONS**

- Les modèles de faisceau créés pour la technique de traitement SMLC peuvent désormais être utilisés pour DMLC et réciproquement. Les modèles de faisceaux créés pour VMAT/Conformal Arc peuvent être utilisés pour Static Arc et réciproquement.
- Le calcul de dose Monte Carlo à l'intérieur et autour des régions à faible densité a été amélioré, et les bruits statistiques sont réduits dans ces régions.
- Dans RayPlan Physics, il est désormais possible de configurer un appareil Elekta avec un collimateur Agility de façon à ce que l'espace minimum par rapport à l'extrémité entre des lames opposées soit défini en fonction du déplacement du centre de la paire de lames par rapport à l'axe Y. Ainsi, les fuites de dose peuvent être réduites et les tissus normaux peuvent être épargnés.
- Dans RayPlan Physics, il est désormais possible de spécifier la taille de champ minimale (distance minimale entre des mâchoires opposées).
- <span id="page-10-2"></span>Il est désormais possible de spécifier des codes accessoires pour les blocs de photons dans la liste Faisceaux. Le code accessoire est requis dans les rapports de plans pour garantir la conformité à la norme IEC 62083. Si des modèles de rapport spécifiques à l'établissement sont utilisés, ajoutez le code accessoire au modèle pour éviter que l'avertissement de conformité figure dans les rapports de plans.

#### **2.10 PLANIFICATION POUR TOMOTHERAPY**

- La contrainte de l'appareil *Max active leaf cycles per second* (Cycles max. de lames actives par seconde) est désormais prise en compte dans l'optimisation des plans Tomo.
- Lorsqu'un nouveau plan TomoHelical ou TomoDirect est créé, le facteur de durée de traitement obtient la valeur par défaut 1,50.

#### <span id="page-11-0"></span>**2.11 PLANIFICATION CYBERKNIFE**

- Il est désormais possible de restreindre des UM d'un jeu de faisceaux (beam set) ou d'un segment lorsqu'un plan CyberKnife est optimisé.
- Les directions du faisceau candidat ont été modifiées pour les plans avec cône/Iris, afin d'améliorerlaconformitédesdoses. Lesfaisceauxavecdescônesplusgrandssontpositionnés de façon plus centrale dans les cibles.
- Il est désormais possible d'afficher les DRR pour les deux imageurs lors de la modification du centre d'alignement et du volume imagé.
- Une fonctionnalité a été ajoutée pour créer une ROI de marge à 1 vue et baser le mouvement surles géométries de plusieurs phases d'un 4DCT, et/ou donnerl'ampleur dumouvement des organes comme données. On peut ajouter une marge dans l'espace de coordonnées de l'imageur.

## <span id="page-11-1"></span>**2.12 PLANIFICATION D'ÉLECTRONS**

- Le module précédemment utilisé pour le transport dans le patient pour le moteur de calcul de dose d'électrons Monte Carlo, appelé VMC++, a été changé et remplacé par une version entièrement développée par RaySearch présentant plusieurs avantages.
	- Le nouveau moteur de calcul de dose d'électrons Monte Carlo est prévu pour fonctionner sur la GPU, ce qui permet des calculs de doses beaucoup plus rapides.
	- Il est désormais possible d'utiliser des valeurs de densité (Material overrides) spécifiées par l'utilisateur.
	- Il est désormais possible de calculer la dose perturbée de densité pour les électrons.
	- Il est désormais possible de spécifier directement l'incertitude statistique au lieu de calculer le nombre d'histoires pour le calcul de dose d'électrons Monte Carlo.
- <span id="page-11-2"></span>• Il est désormais possible de spécifier un code accessoire pour les inserts d'électrons dans la liste Faisceaux. Le code accessoire est requis dans les rapports de plans pour garantir la conformité à la norme IEC 62083. Si des modèles de rapport spécifiques à l'établissement sont utilisés, ajoutez le code accessoire au modèle pour éviter que l'avertissement de conformité figure dans les rapports de plans.

## **2.13 ÉVALUATION DE PLAN**

- L'outil *Create ROI from dose* (Créer une ROI à partir d'une valeur de dose) peut désormais également être utilisé pour créer une ROI à partir d'une dose d'évaluation.
- Les contraintes et objectifs d'optimisation s'affichent désormais dans le module Plan Evaluation (évaluation du plan).

#### <span id="page-12-0"></span>**2.14 DICOM**

- Il est désormais possible d'exporter et d'importer des objets de recalage spatial déformable.
- Il est désormais possible de configurer l'exportation DICOM pour renforcer la précision des attributs exportés en utilisant une chaîne décimale (DS) de la représentation de valeur (VR). Ceci est contrôlé par un paramètre et l'ancien comportement reste toujours par défaut.
	- Si une précision renforcée est activée, les attributs DS exportés peuvent être plus longs que les 16 bit autorisés par DICOM. Les fichiers DICOM exportés contenant des attributs DS (parex., ensemble de structures RT et plan RT) auront également une taille de données supérieure.
- La tolérance lors de l'importation de séries d'images qui ne sont pas situées exactement le long d'une ligne droite ou avec une légère variation de l'orientation de l'image est améliorée. Cela résout trois des cinq problèmes précédemment ajustés par le filtre « Importation MR ».
- La génération de la description de la référence de dose pour la prescription primaire a étémise à jour. La description de la référence de dose pour cet élément sera définie sur lamême valeur que l'attribut « RT Plan Label » Cela remplace le filtre précédemment existant « Modifier la description de la référence de dose pour Mosaiq ».
- <span id="page-12-1"></span>• (Pour les établissements utilisant RayCare uniquement) Les DRR peuvent désormais être incluses dans l'exportation DICOM automatique lors de l'approbation d'un jeu de faisceaux (beam set) / plan de traitement. L'exportation automatique des DRR est configurée dans les Clinic settings (Paramètres cliniques).

## **2.15 RAPPORTS DE PLANS**

- La génération du tableau Warnings (Avertissements) des rapports de plan a été mise à jour. Dans les versions précédentes de RayPlan, les avertissements produits pour des objets approuvés (plans, ensembles de structures, etc.) étaient générés au moment de la création du rapport. Dans RayPlan 12A, les avertissements présentés à l'utilisateur lors de l'approbation sont stockés et affichés dans le rapport de plan. Pour les objets approuvés dans les versions précédentes de RayPlan le comportement reste inchangé et les avertissements sont générés au moment de la création du rapport.
- <span id="page-12-2"></span>• La description de la série est désormais signalée pourla série d'images de planification définie dans le rapport de plan par défaut.
- Le nom d'utilisateur complet de l'Active Directory sera utilisé pour les approbations et dans les rapports pour permettre d'identifier plus facilement la personne ayant effectué l'approbation.

#### **2.16 VISUALISATION**

La rotation de la vue en 3D et Room view (vue de la salle) a été améliorée pour pouvoir contrôler la vue de façon plus précise.

### <span id="page-13-0"></span>**2.17 CLINIC SETTINGS (PARAMÈTRES CLINIQUES)**

• Il est désormais possible de configurerle comportement d'authentification pourles différentes opérations de sécurité définies dans RayPlan. Par défaut, le système demande le nom d'utilisateur et le mot de passe, mais il est possible d'autoriser une authentification unique et d'autoriser l'opération sans saisir le mot de passe.

#### <span id="page-13-1"></span>**2.18 OUTIL DE STOCKAGE RAYPLAN**

Les sources de données secondaires peuvent désormais être configurées de façon à permettre le déplacement des dossiers des patients au lieu de devoir copier les données. Cela réduira la duplication des données et le paramètre affectera le comportement dans la boîte de dialogue RayPlan *Open case* (Ouverture de cas).

#### <span id="page-13-2"></span>**2.19 MISE EN SERVICE DU FAISCEAU DE PHOTONS**

- L'assistant de mise en service a été supprimé.
- <span id="page-13-3"></span>• Il est désormais possible de spécifier des codes accessoires pour les cônes et les filtres en coin standard.

#### **2.20 MISE EN SERVICE DU FAISCEAU D'ÉLECTRONS**

- Le module précédemment utilisé pour le transport dans le patient pour le moteur de calcul de dose d'électrons Monte Carlo, appelé VMC++, a été changé et remplacé par une version entièrement développée par RaySearch présentant plusieurs avantages.
	- Le calcul s'effectue désormais à l'aide de la GPU et est beaucoup plus rapide.
	- Il est désormais possible de spécifier directement l'incertitude statistique au lieu de calculer le nombre d'histoires pour le calcul du profil de dose.
- Une nouvelle étape a été ajoutée à la liste de modélisation automatique. Elle calcule tous les profils d'applicateur avec les contributions de dose. Cette étape peut être ajoutée après une autre étape de modélisation automatique si des profils calculés avec des contributions sont souhaitées.
- <span id="page-13-4"></span>• L'assistant de mise en service a été supprimé.
- Il est désormais possible de spécifier le code accessoire et l'ID du plateau pour les applicateurs.

#### **2.21 MISE EN SERVICE CT**

• L'interface utilisateur a été améliorée. Elle permet désormais un diagramme de conversion UH -densité de masse / SPR beaucoup plus grand.

## <span id="page-14-1"></span><span id="page-14-0"></span>**2.22 MISES À JOUR DU MOTEUR DE CALCUL DE DOSE**

#### **2.22.1 RayPlan 12A mises à jour du calculateur de dose**

Pour prendre en charge une plage de valeur UH plus large [-2000, 100 000], la liste des matériaux de référence pour tous les moteurs de calcul de dose, à l'exception de Collapsed Cone a été mise à jour.Ti-6Al-4V, titane, acier, CoCrMo, argent, tantale et or ont été ajoutés. La conséquence est que le calcul de la dose pour les CT contenant des pixels avec des densités supérieures à l'aluminium peut générer des résultats qui diffèrent considérablement.

**Effet sur la Commentaire dose Moteur de calcul de RS 11B RS 12A dose** Nouvelle version de l'algorithme de volume des voxels en raison d'une mise à jour du calcul de densité à partir des données des images CT. Dans les cas où la ROI externe s'étend jusqu'à la bordure de la série d'images, les voxels situés à la bordure de la série d'images obtiendront généralement une densité inférieure à celle qu'ils obtenaient auparavant, car on estime désormais que la partie de ces voxels s'étendant à l'extérieur de la bordure de l'image a une densité de 0 g/cm3, au lieu de 1 g/cm3 comme précédemment. Tous | - | - | - | -Les modèles d'appareils existants n'ont pas besoin d'être remis en service. Photon CC 5.6 5.7 Négligeable Améliorations du calcul de dose à l'intérieur et autour des régions à faible densité. Des ajustements ont été apportés au moteur Photon Monte Carlo pour mieux gérer la physique basses énergies. Pour les énergies de traitement des faisceaux externes, l'effet est faible, mais les modèles d'appareils existants doivent être remis en service. Photon Monte Carlo 1.6 2.0 Faible

Les modifications apportées aux calculateurs de dose pour RayPlan 12A sont listées ci-dessous.

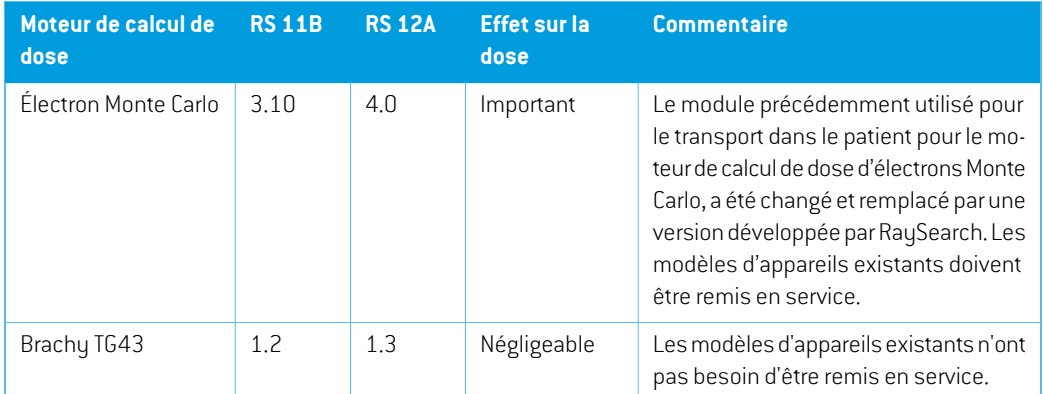

## <span id="page-15-0"></span>**2.23 MODIFICATION DE FONCTIONNALITÉS PAR RAPPORT AUX VERSIONS PRÉCÉDENTES**

- La génération du tableau Warnings (Avertissements) des rapports de plan a été mise à jour. Dans les versions précédentes de RayPlan, les avertissements produits pour des objets approuvés (plans, ensembles de structures, etc.) étaient générés au moment de la création du rapport. Dans RayPlan 12A, les avertissements affichés lors de l'approbation sont stockés et affichés dans le rapport de plan. Pour les objets approuvés dans les versions précédentes de RayPlan le comportement reste inchangé et les avertissements sont générés au moment de la création du rapport.
- Toutes les versions approuvées séquentiellement d'un ensemble de structures pourront désormais être exportées. Tous les (sous) ensembles de structures peuvent désormais être sélectionnés dans la boîte de dialogue Export DICOM.

Commeprécédemment, lesplans approuvés exportés seronttoujours exportés avec le (sous) ensemble de structures comprenant les structures qui étaient disponibles au moment de l'approbation du plan.

- La fonctionnalité CyberKnife utilisée pour ajouter une ROI de marge spécifique à l'imageur a été supprimée et a été remplacée par la fonctionnalité Ajouter une ROI de marge à 1 vue.
- Les profils de dose dans le module Plan Evaluation (Évaluation du plan) ne sont plus effacées lors d'un changement de plan.
- Remarque : RayPlan 11A introduit quelques changements au niveau des prescriptions. Ces informations sont importantes lors de la mise à niveau depuis une version de RayPlan antérieure  $\lambda$  11A :
	- Les prescriptions prescriront toujours la dose pour chaque jeu de faisceaux (beam set) séparément. Les prescriptions définies dans les versions de RayPlan antérieures à 11A faisant référence au jeu de faisceaux + à la dose de fond sont obsolètes. Les jeux de faisceaux comportant de telles prescriptions ne peuvent pas être approuvés et la prescription ne sera pas incluse lors de l'exportation du jeu de faisceaux par DICOM.
- Le pourcentage de prescription n'est plus inclus dans les niveaux de doses de prescription exportées. Dans les versions RayPlan antérieures à 11A, le pourcentage de prescription défini dans RayPlan était inclus dans le fichier Target Prescription Dose (Dose de prescription cible). Cela a été modifié et désormais seule la Prescribed dose (Dose prescrite) définie dans RayPlan est exportée en tant que Target Prescription Dose (Dose de prescription cible). Cette modification affecte également les contributions de doses nominales exportées.
- Dans les versions de RayPlan antérieures à 11A, le Dose Reference UID (UID de référence de dose) exporté dans les plans RayPlan était basé sur le SOP Instance UID (UID de l'instance SOP) du RT Plan/RT Ion Plan (Plan RT, Plan RT Ion). Cela a été modifié et désormais différentes prescriptions peuvent avoir le même Dose Reference UID (UID de référence de dose). Du fait de cette modification, le Dose Reference UID des plans exportés avant 11A a été mis à jour de telle façon qu'en cas de nouvelle exportation du plan, une valeur différente soit utilisée.
- Remarque :RayPlan11A introduitquelques changements auniveaudes systèmesd'imagerie de positionnement. Ces informations sont importantes lors de la mise à niveau depuis une version de RayPlan antérieure à 11A :
	- Un Setup imaging system (système d'imagerie de positionnement, appelé Setup imaging device (Appareil d'imagerie de positionnement) dans les versions précédentes) peut désormais avoir un ou plusieurs imageurs de positionnement. Cela permet d'utiliser plusieurs DRR de positionnement pour les faisceaux de traitement ainsi qu'un nom d'identifiant séparé par imageur de positionnement.
		- + Les imageurs de positionnement peuvent être montés sur le bras ou fixes.
		- + Chaque imageur de positionnement est identifié par un nom unique qui s'affiche dans sa vue DRR correspondante et est exporté en tant qu'image DICOM-RT.
		- + Unfaisceauutilisantunsystèmed'imageriedepositionnementcomprenantplusieurs imageurs aura plusieurs DRR, un pour chaque imageur. Cela concerne aussi bien les faisceaux de positionnement que les faisceaux de traitement.
- Remarque : RayPlan 11B introduit des changements dans les calculs des statistiques de doses. Cela signifie qu'il peut y avoir de petites différences dans les statistiques de doses évaluées lors de la comparaison avec une version antérieure.

Cela affecte :

- Les DVH
- Statistiques de doses
- Objectifs cliniques
- Évaluation des prescriptions
- Valeurs de l'objectif d'optimisation

**2**

Ce changement s'applique également aux jeux de faisceaux (beam sets) et aux plans approuvés, ce qui signifie que, par exemple, la réalisation des prescriptions et des objectifs cliniques peut changer lorsque l'on ouvre un jeu de faisceaux ou un plan précédemment approuvés depuis une version de RayPlanantérieure à 11B.

L'amélioration de la précision des statistiques de doses est plus perceptible lorsque la plage de doses augmente (différence entre la dose minimale et la dose maximale dans une ROI), et seules des différences mineures peuvent être observées pour les ROI ayant des plages de doses inférieures à100Gy. Les statistiques de doses améliorées n'interpolent plus les valeurs pour Dose au volume  $D(v)$  , et Volume par dose,  $V(d)$  . Pour  $D(v)$  , la dose minimale reçue par le volume cumulé  $v$  est renvoyée. Pour  $V(d)$ , le volume cumulé recevant au moins la dose  $d$  est renvoué. Lorsque le nombre de voxels dans un ROI est faible, la discrétisation du volume devient apparente dans les statistiques de doses qui enrésultent. Lesmesures de statistiques de doses multiples (p. ex., D5 et D2) peuvent obtenir la même valeur en cas de gradients de dose élevés dans la ROI. De même, les plages de doses qui manquent de volume apparaîtront comme des paliers horizontaux dans le DVH.

## <span id="page-18-0"></span>**3 PROBLÈMES CONNUS RELATIFS À LA SÉCURITÉ DU PATIENT**

Il n'y a aucun problème connu relatif à la sécurité du patient dans RayPlan 12A.

*Remarque: Attention : des notifications supplémentaires relatives à la sécurité peuvent être distribuées séparément dans le mois suivant l'installation du logiciel.*

# <span id="page-20-0"></span>**4 AUTRESPROBLÈMESCONNUS**

## <span id="page-20-1"></span>**4.1 GÉNÉRAL**

*Calcul GPU lent sur Windows Server 2016 si la GPU est en mode VDDM*

Certains calculs GPU exécutés sous Windows Server 2016 avec les GPU en mode WDDM peuvent être beaucoup plus lents que les calculs exécutés avec la GPU en mode TCC.

(283869)

#### *La fonction de récupération automatique ne gère pas tous les types de crashs*

La fonction de récupération automatique ne gère pas tous les types de crashs et il arrive parfois que RayPlan affiche un message d'erreur indiquant « La récupération automatique ne fonctionne malheureusement pas encore pour ce cas » lors d'une tentative de récupération après un crash. Si RayPlan se bloque pendant un processus de récupération automatique, la page de récupération automatique s'ouvrira au prochain démarrage de RayPlan. Dans ce cas, rejetezles modifications ou essayez d'appliquer un nombre d'actions limitées pour empêcher tout crash de RayPlan.

(144699)

#### *Limites lors de l'utilisation de RayPlan avec une série d'images volumineuse*

RayPlan prend maintenant en charge les séries d'images volumineuses (> 2 Go), mais certaines fonctionnalités seront plus lentes ou occasionneront des crashes lors de l'utilisation de telles séries d'images volumineuses :

- Smart brush (Pinceau intelligent)/Smart contour (Contour intelligent)/2D region growing (Agrandissement 2D de la région) sont lents lorsqu'une nouvelle coupe est chargée
- Créer des ROI importantes avec un seuillage de niveau de gris peut occasionner un crash

**4**

#### *Légère incohérence dans l'affichage des doses*

Ce qui suit s'applique à toutes les vues patient dans lesquelles la dose peut être visualisée sur une coupe d'image du patient. Si une coupe est positionnée exactement à la limite entre deux voxels et que l'interpolation de dose est désactivée, la valeur de dose présentée dans la vue par l'annotation « Dose: XX Gy » peut différer de la couleur réelle affichée par rapport au tableau de couleurs de doses.

Cela est dû au fait que la valeur du texte etla couleur de dose représentée sont déduits de différents voxels. Ces deux valeurs sont essentiellement correctes, mais elles ne sont pas cohérentes.

Il en va de même dans la vue Différence de doses où la différence peut sembler plus importante qu'elle ne l'est réellement parce que des voxels voisins sont comparés.

(284619)

#### *Les indicateurs de plans de coupe ne s'affichent pas dans les vues patient 2D*

Les plans de coupe, utilisés pour limiter les données CT utilisées pour calculer une DRR ne s'affichent pas dans les vues patient 2D classiques. Pour pouvoir afficher et utiliser des plans de coupe, utilisez la fenêtre des paramètres de DRR.

(146375)

#### <span id="page-21-0"></span>**4.2 IMPORTATION, EXPORTATION ET RAPPORTS DE PLAN**

#### *L'importationd'unplanapprouvé entraîne l'approbationde toutes lesROI existantes*

Lors de l'importation d'un plan approuvé vers un patient ayant des ROI existantes non approuvées, les ROI existantes peuvent être automatiquement approuvées.

336266

#### *L'exportation laser n'est pas possible pour les patients en position décubitus*

L'utilisation de la fonctionnalité Exportation laser dans le module Virtual simulation (Simulation virtuelle) avec un patient en position décubitus provoque un crash de RayPlan.

(331880)

#### *RayPlan déclare parfois une exportation réussie du plan TomoTherapy comme ayant échoué*

L'envoi d'un plan TomoTherapy RayPlan à iDMS via RayGateway entraîne un délai d'attente dans la connexion entre RayPlan et RayGateway après 10 minutes. Si le transfert est toujours en cours lorsque le délai d'attente commence, RayPlan signale un échec de l'exportation du plan même si le transfert est toujours en cours.

Si cela se produit, vérifiez le journal RauGateway pour déterminer si le transfert a été effectué avec succès ou non.

338918

## *Les modèles (templates) de rapport doivent être réactualisés après la mise à jour vers RayPlan 12A*

La mise à jour vers RayPlan 12A nécessite une mise à jour de tous les modèles de rapport. Notez par ailleurs que si un Modèle de rapport d'une version antérieure est ajouté avec les Clinic Settings (paramètres cliniques), ce modèle (template) doit être réactualisé pour pouvoir être utilisé lors de la génération de rapports.

Les modèles de rapports sont réactualisés à l'aide du Report Designer (outil de mise en forme des rapports). Exportez le Report Template (modèle de rapport) depuis Clinic Settings (paramètres cliniques) et ouvrez-le dans le Report Designer. Enregistrezle ReportTemplate (modèle de rapport) mis à jour et ajoutez-le dans Clinic Settings (Paramètres cliniques). N'oubliez pas de supprimer l'ancienne version du Report Template.

(138338)

## <span id="page-22-0"></span>**4.3 MODÉLISATION DU PATIENT**

#### *Vue flottante dans le module Image Registration (enregistrement d'image)*

La vue flottante dans le module Image Registration (enregistrement d'image) est désormais une vue fusionnée qui afficheuniquementles contours etla série d'images secondaire. Le changement de type de vue a changé la façon dont la vue fonctionne/affiche les informations. Les éléments qui ont changé sont les suivants :

- Il n'est pas possible de modifier la palette de couleurs TEP depuis la vue flottante. La palette de couleurs TEP dans la série d'images secondaire peut être modifiée dans l'onglet Fusion.
- Le défilement dans la vue flottante est limité à la série d'images primaire. Ainsi, si la série d'images secondaire est plus grande ou ne chevauche pas la série primaire dans les vues fusionnées par exemple, il ne sera pas possible de faire défiler toutes les coupes.
- La position, la direction (transversale/sagittale/coronale), les lettres de direction du patient, le nom du système d'imagerie et le numéro de coupe ne s'affichent plus dans la vue flottante.
- <span id="page-22-1"></span>• La valeur de l'image dans la vue flottante ne s'affiche pas s'il n'y a pas de recalage entre les séries d'images primaire et secondaire.

(409518)

**4**

## **4.4 PLANIFICATION POUR LA CURIETHÉRAPIE**

## *Inadéquation du* nombre de fractions planifiées et de la prescription entre RayPlan *et SagiNova version 2.1.4.0 ou antérieure*

Il y a une discordance entre l'interprétation des attributs du plan RT DICOM RT *Planned number of fractions* (Nombre de fractions planifiées) (300A, 0078) et*Target prescription dose* (Dose de prescription cible)(300A,0026) dans RayPlan par rapport au système projecteur de curiethérapie SagiNova version 2.1.4.0 ou antérieure.

Lors de l'exportation de plans depuis RayPlan :

- La dose de prescription cible est exportée comme étant la dose de prescription par fraction multipliée par le nombre de fractions pour le jeu de faisceaux (beam set).
- Le nombre de fractions planifié est exporté comme étant le nombre de fractions pour le jeu de faisceaux (beam set).

Lors de l'importation de plans dans SagiNova version 2.1.4.0 ou antérieure pour l'administration du traitement :

La prescription est interprétée comme la dose de prescription par fraction.

Le nombre de fractions est interprété comme le nombre total de fractions, y compris les fractions pour tous les plans précédemment administrés.

Les conséquences possibles sont les suivantes :

- Lors de l'administration du traitement, ce qui s'affiche comme étant la prescription par fraction surla console SagiNova correspond en fait à la dose de prescription totale pourl'ensemble des fractions.
- Il se peut qu'il ne soit pas possible d'administrer plus d'un plan pour chaque patient.

<span id="page-23-0"></span>Consultez les spécialistes de l'application SagiNova pour connaître les solutions appropriées. (285641)

## **4.5 CRÉATION DE PLANS ET CRÉATION DE FAISCEAUX CRT-3D**

### *Il se peut que le centrage du faisceau dans le champ et la rotation du collimateur ne conservent pas les ouvertures de faisceaux souhaitées pour certains MLC*

<span id="page-23-1"></span>Le centrage du faisceau dans le champ et la rotation du collimateur combinés à « Keep edited opening » (Garder l'ouverture modifiée) peut élargir l'ouverture. Vérifiez soigneusement les ouvertures après utilisation et utilisez si possible un état de rotation de collimateur avec « Auto conform ».

(144701)

#### **4.6 OPTIMISATION DU PLAN**

## *Pas de contrôle de faisabilité de la vitesse maximale de lame pour les faisceaux DMLC après une mise à l'échelle de la dose*

<span id="page-23-2"></span>Les plans DMLC résultant d'une optimisation sont réalisables en ce qui concerne l'ensemble des contraintes de l'appareil.Toutefois, la remise à l'échelle manuelle (UM) après optimisation peut générer une violation de la vitesse maximale de la lame, selon le débit de dose utilisé pendant la distribution du traitement.

(138830)

## **4.7 ÉVALUATION DE PLAN**

#### *Vue de la matière dans la fenêtre Approval (Approbation)*

Il n'y a pas d'onglets à sélectionner pour afficher la vue du matériau dans la fenêtre Approbation. La vue du matériau peut être sélectionnée en cliquant sur le nom de la série d'images dans une vue, puis en sélectionnant le matériau dans la liste déroulante qui s'affiche.

(409734)

## <span id="page-24-0"></span>**4.8 PLANIFICATION CYBERKNIFE**

#### *Vérification de la possibilité d'administration des plans CyberKnife*

Les plans CyberKnife créés sous RayPlan peuvent, dans 1 % des cas environ, échouer à la validation de la possibilité d'administration. Ces plans ne pourront pas être administrés. Les angles du faisceau concerné seront identifiés par les contrôles de possibilité d'administration exécutés lors de l'approbation du plan et de l'exportation du plan.

(344672)

**4**

# <span id="page-26-0"></span>**5 MISES À JOUR DE RAYPLAN 12A SP1**

<span id="page-26-1"></span>Ce chapitre décrit les améliorations apportées à RayPlan 12A SP1 par rapport à RayPlan 12A.

## **5.1 PROBLÈMES RÉSOLUS**

#### *Résolu : segments non optimaux après la poursuite de l'optimisation VMAT*

Un problème générait des segments non optimaux pour les appareils Varian lors de la poursuite d'une optimisation VMAT. Ce problème ne survenait que pour certains plans VMAT dans lesquels la fonction de protection était appliquée. Ce problème a été résolu.

(711765)

#### *Résolu : crash du calcul de dose lors de la validation de la géométrie d'entrée du faisceau dans le patient*

La validation de la géométrie d'entrée du faisceau dans le patient effectuée lors du calcul de dose pouvait parfois provoquer un crash pour les faisceaux frappant le bord/l'angle de la série d'images. Ce problème a été résolu.

(710572)

#### *Résolu : crash lors de la visualisation du 4DCT*

Un problème occasionnait le crash de RayPlan lorsque l'on essayait d'exécuter la boucle cinématique pour un 4DCT. Ce problème était constaté lorsque l'on utilisait des versions plus récentes du pilote Nvidia, non validées pour être utilisées avec RayPlan. Ce problème a été résolu.

(581992)

#### *Résolu : les codes accessoires peuvent ne différer que par un espace en début ou fin de code*

La validation des codes accessoires (pour les bloc et les compensateurs) était incomplète pour les espaces de début ou de fin. Ce problème a été résolu.

(711896)

#### *Résolu : référence d'image CT non valide dans l'ensemble de structures exporté*

Un problème avait été détecté dans RayPlan 12A : un ensemble de structures exporté (*RTStruct*) pouvait contenir une référence d'image CT non valide (*SeriesInstanceUID*).

(711930)

**5**

#### *Résolu : il arrive que l'importation de données de patients volumineuse échoue*

Lors de l'importation de patients contenant beaucoup de données, il arrivait que la transaction échoue parce que le délai d'attente était trop long. Ce problème a été résolu.

(706527)

#### *Résolu : authentification manquante pour le proxy RemoteServices*

Lors de l'utilisation de l'agent de licence avec un proxy Web tiers pour les requêtes http sortantes, la possibilité de configurer avec authentification faisait défaut. Ce problème a été résolu.

(709713)

### *Résolu : définir le port et le nom de l'instance interrompt la création de la base de données dans le RayStation Storage tool (outil de stockage RayStation)*

<span id="page-27-0"></span>Un problème empêchait la création de bases de données dans le RayStation Storage tool (outil de stockageRayStation) si elles avaient un nomd'instance et un port définis. Ce problème a été résolu. (710351)

## **5.2 MANUELS MIS À JOUR**

Les manuels suivants ont été mis à jour pour RayPlan 12A SP1 :

- RSL-D-RP-12A-IFU-2.0 RayPlan 12A SP1 Instructions For Use
- RSL-D-RP-12A-RN-2.0 RayPlan 12A SP1 Release Notes
- RSL-D-RP-12A-SEG-2.0 RayPlan 12A System Environment Guidelines

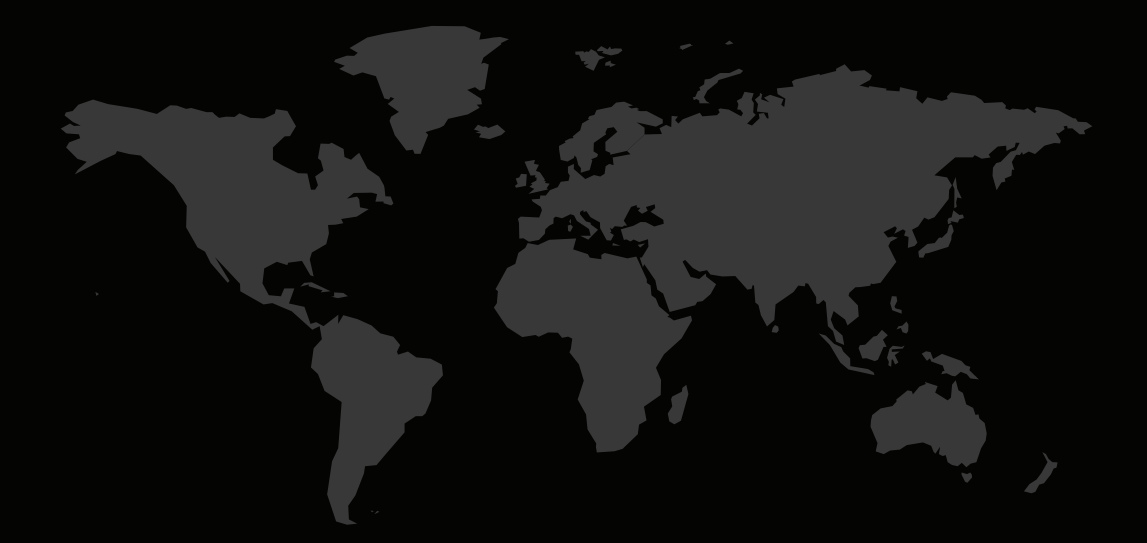

## COORDONNÉES

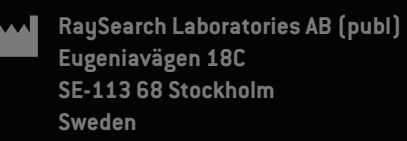

#### **Contact details head office**

P.O. Box 45169 SE-104 30 Stockholm, Sweden Phone: +46 8 510 530 00 Fax: +46 8 510 530 30 info@raysearchlabs.com

**RaySearch Americas RaySearch Belgium RaySearch China**

Phone: +33 1 76 53 72 02

Phone: +82 10 2230 2046

**RaySearch Australia** Phone: +61 411 534 316

**RaySearch France RaySearch Germany RaySearch Japan**

Phone: +1 877 778 3849 Phone: +32 475 36 80 07 Phone: +86 137 0111 5932

**RaySearch Korea RaySearch Singapore RaySearch UK**

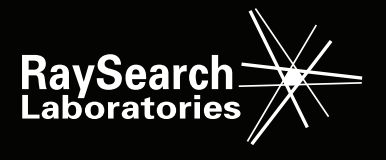